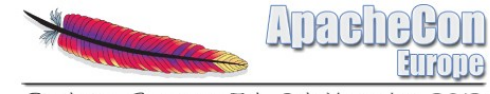

Sinsheim, Germany 5th-8th Noven

#### Rapid >>>>>>Mobile > development with Apache Cocoon3, Apache Cordova (Phonegap) and Jenkins CI

**Thorsten Scherler / Javier Puerto [thorsten@apache.org](mailto:thorsten@apache.org) / [javier@apache.org](mailto:javier@apache.org)**

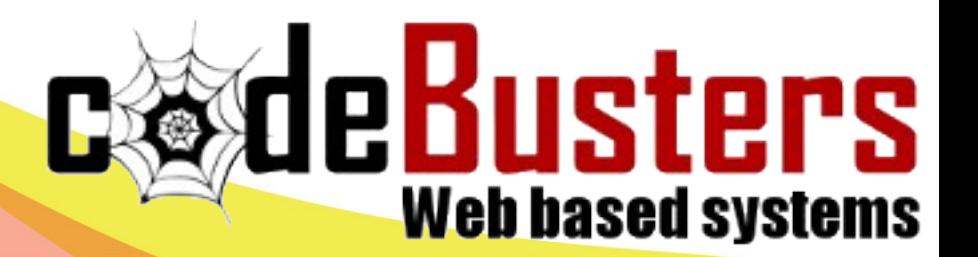

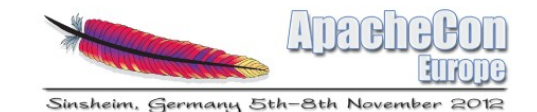

## Agenda

● **Original use case**

- Architecture  $-$  the big picture
- ApacheCon app in one week
- RapidMobile setup in 10 min

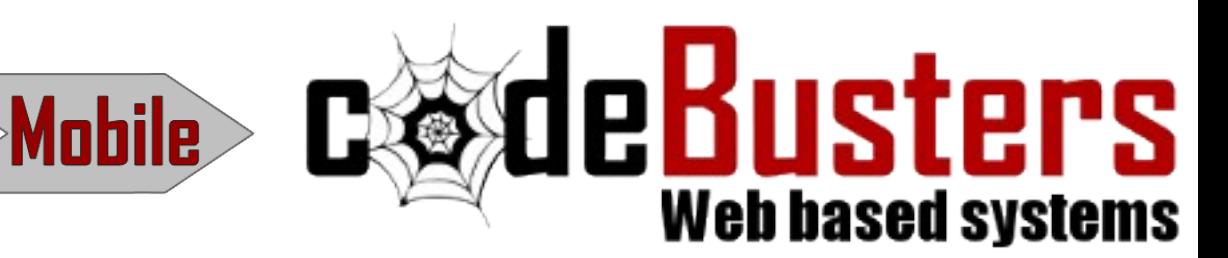

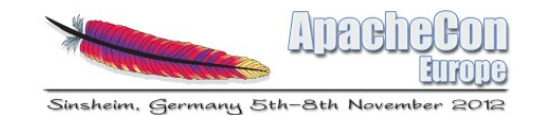

 $\mathbf{E}\otimes\mathbf{d}$  **Example 13** UST **ET S** 

# Original use case

Rapid

- Existing property letting application based on EJB and AWT
- Within 3 month deliver to multiple mobile platforms
- Distributed team (India, England, Spain) with design, development and setup teams in different physical locations

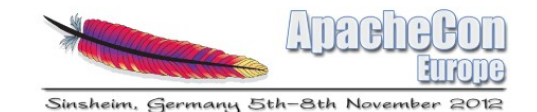

## Agenda

• Original use case

- Architecture the big picture
- ApacheCon app in one week
- RapidMobile setup in 10 min

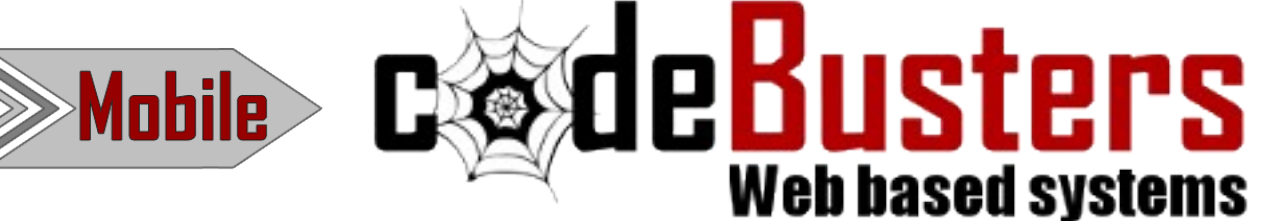

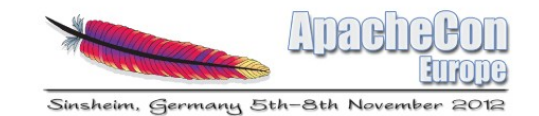

**Exactle Busters** 

## Solution to the original use case

- Apache Cocoon v3 calling EJB then delivering js to the mobile client. Rapid REST service development thanks to RCL
- Evolus Pencil designs converted to basic html5
- Cordova for native clients.

**Rap** 

• Jenkins CI – preview for client and managment

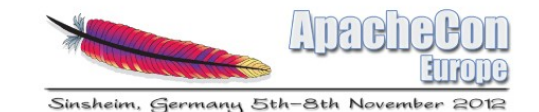

## Request flow original solution

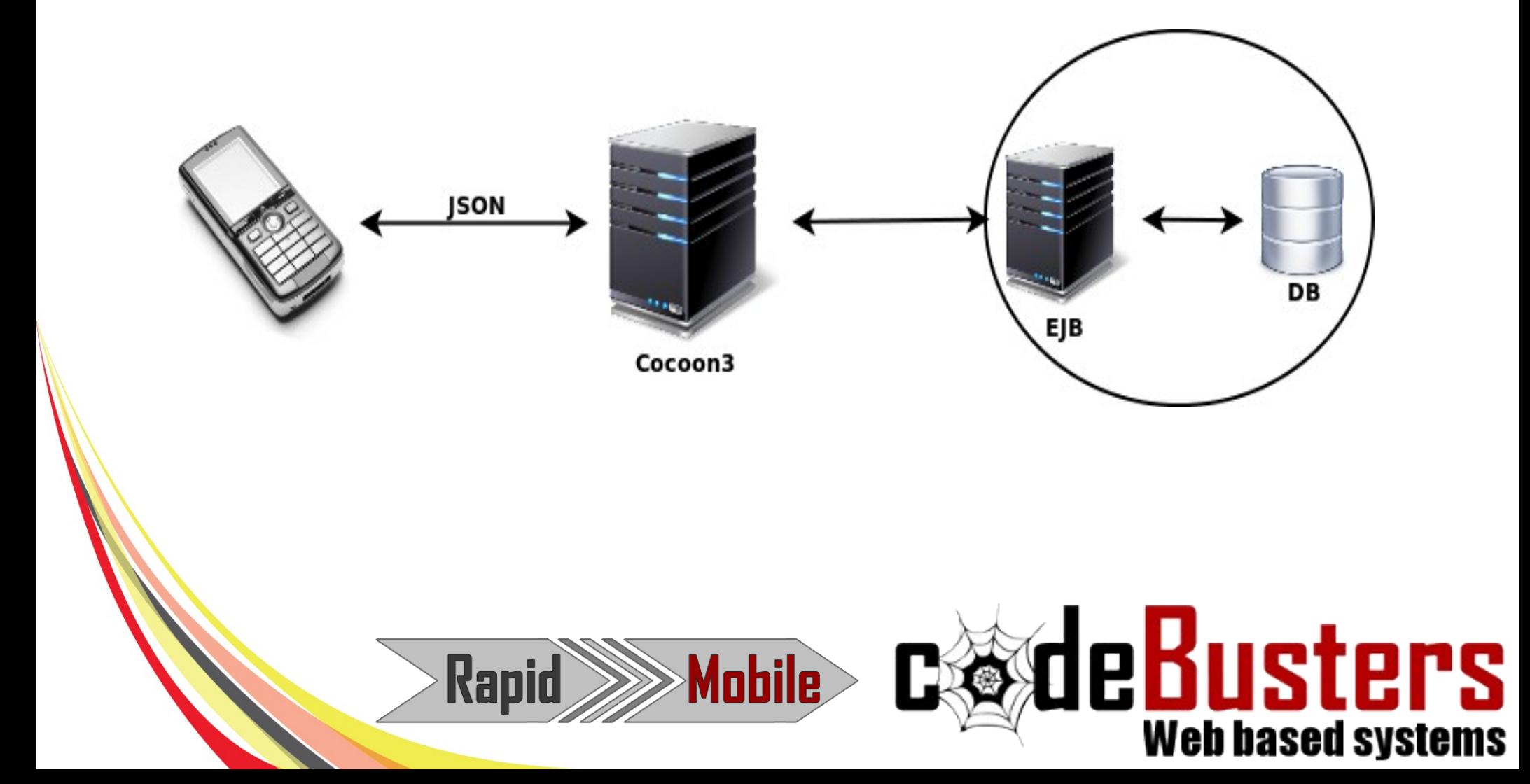

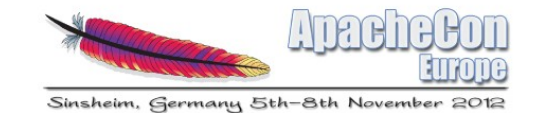

## Workflow original solution

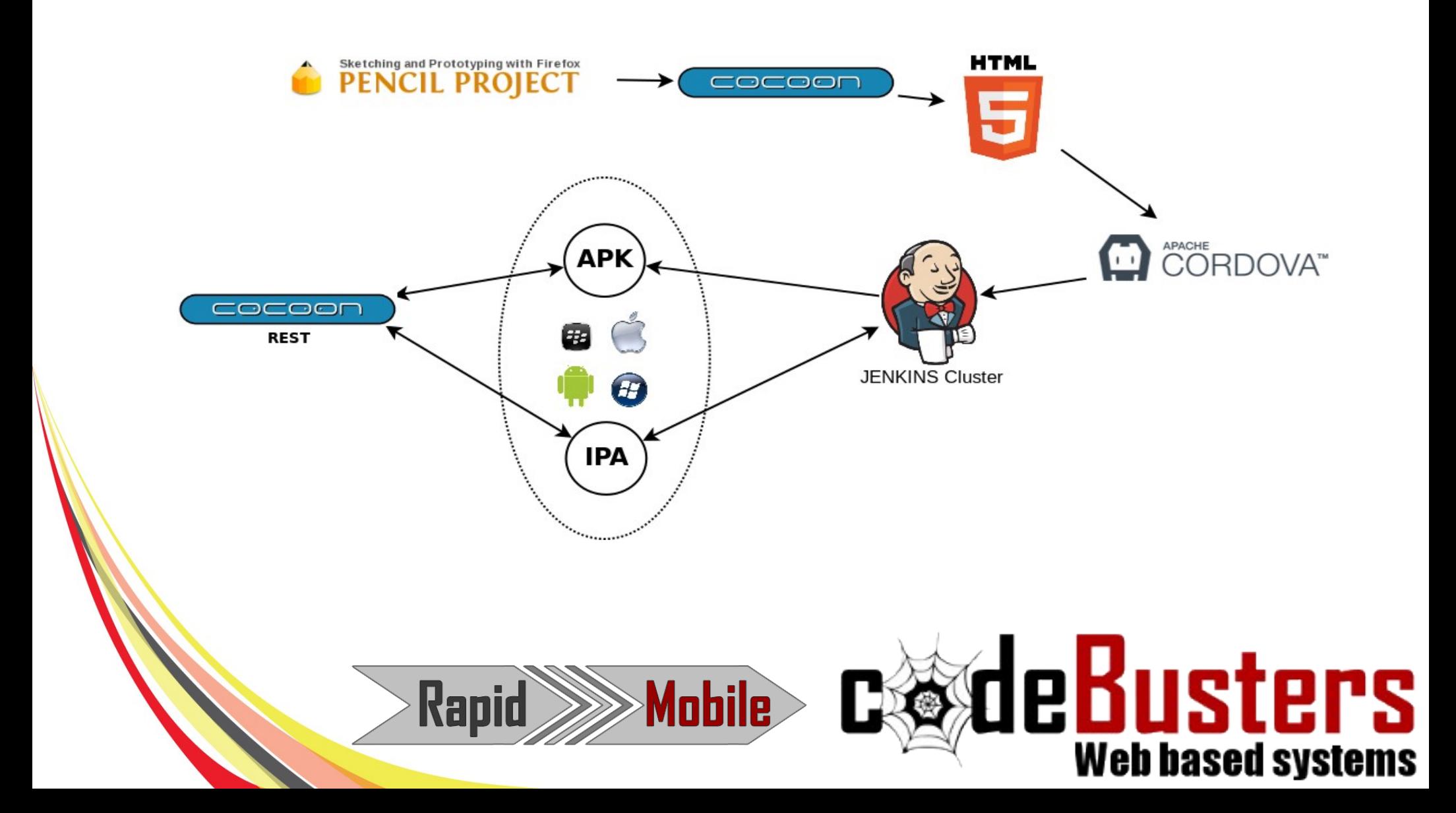

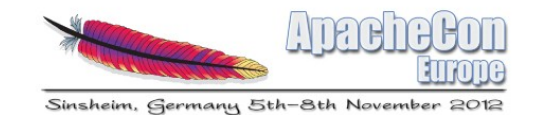

 $\mathbf{E}\otimes\mathbf{d}$  **Example 13** UST **ET S** 

## Pencil Project

• Pencil is a standalone application and Firefox add-on do GUI prototyping and simple sketching. Very useful for forms views.

Mobile

- Pencil Project create GUI form and saves it in XML extension 'ep'.
- Work done by designer.

**Rap** 

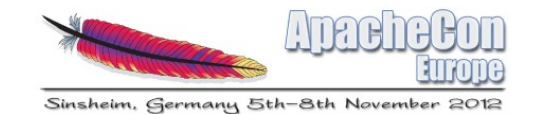

#### Apache Cocoon v3

- As always: concept of pipelines and sitemaps. Cocoon v3 is a major rewrite of Cocoon 2.1/2.2.
- Takes form (ep) and transforms to raw html5.

```
<map:match pattern="tools/pencil/*">
    <map:generate src="tools/pencil/xml/{map:1}" />
    <map:transform src="tools/pencil/xsl/ep-to-html5.xsl" />
    <map:serialize type="xhtml" />
</map:match>
```
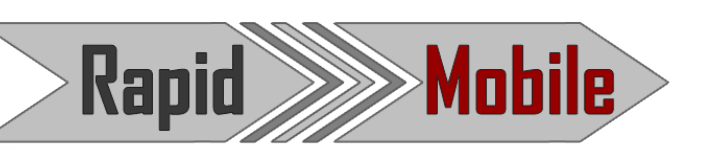

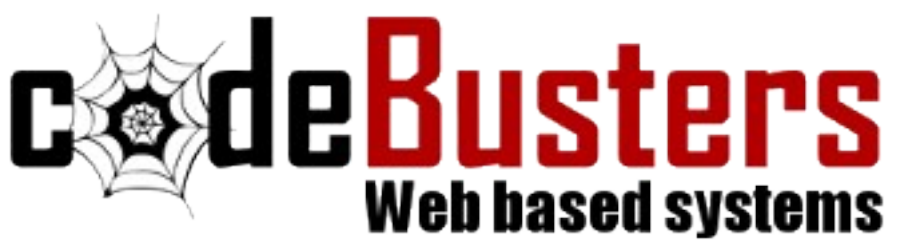

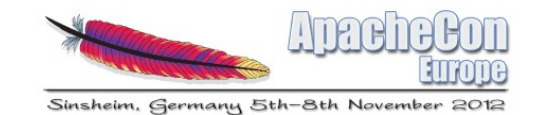

**deBusters** 

## Apache Cocoon REST

- Cocoon REST handling requests of forms.
- Can be used in two ways, as a Sitemap based RESTful web services or JAX-RS based controllers.
- Responds in JSON to the request mobile client.
- Using running service to develop the client and if working in c3 then pass to native mobile client

Mobile

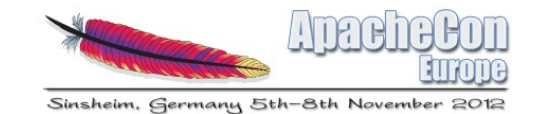

## Apache Cordova

- allows us to develop mobile applications with HTML5 technologies, javascripts and CSS.
- take the static html5 we developed with Apache Cocoon3 and use them with Apache Cordova on mobile devices.

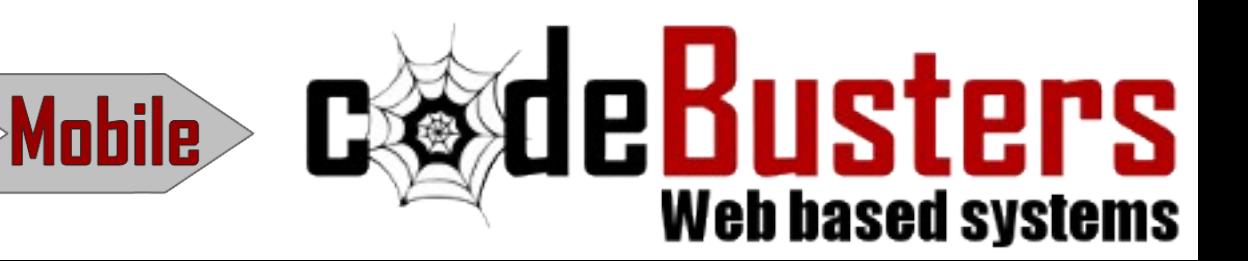

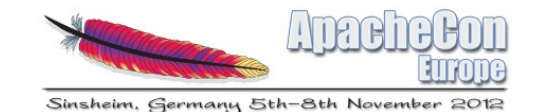

## Agenda

• Original use case

- Architecture  $-$  the big picture
- **ApacheCon app in one week**
- RapidMobile setup in 10 min

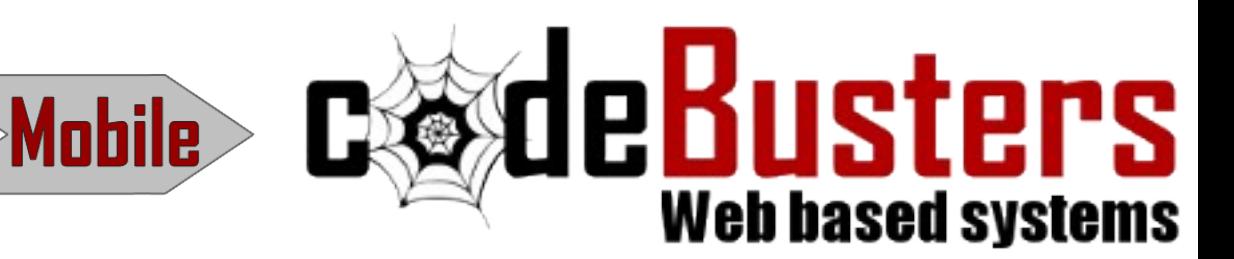

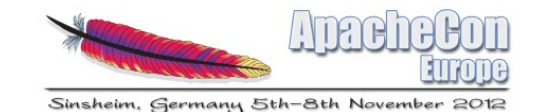

## ApacheCon app

- 1 week to deliver working app
- views
	- news
	- talks
	- HQ/codebusters.es/talk

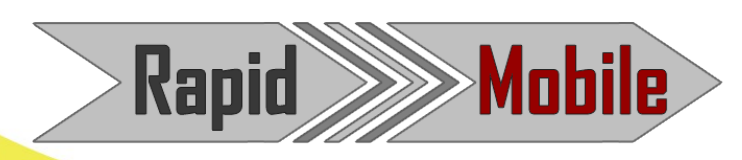

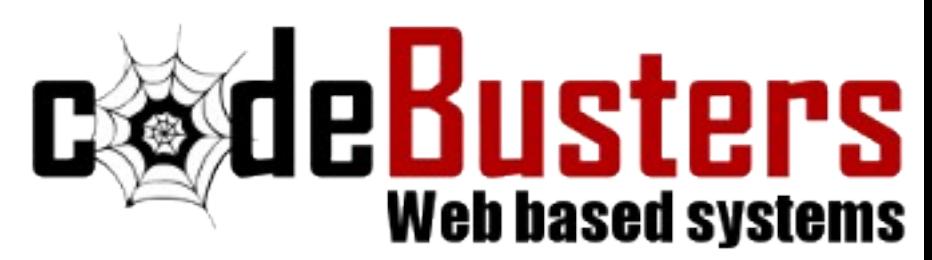

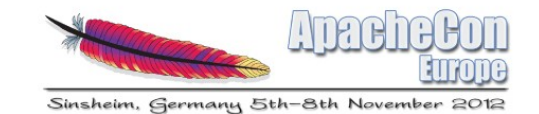

 $\square$   $\xi$  de  $B$  usters

## ApacheCon news

**Rapio** 

- Based on barcampes app
- News from rss feed but apachcon has no rss
- Using #apachecon on twitter instead to get the news around the event
- Adding paginator and solving problems of refresh

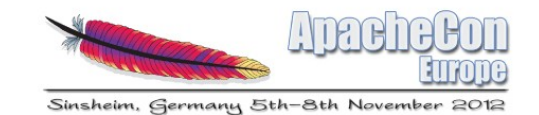

deBusters

**Web based systems** 

## ApacheCon talks

**Rap** 

- First version using c3 to parse the csv and deliver xml to be parsed via jquery
- Problem was that app got very slow.
- Second thought why not use c3 to produce the content of the page
- csv  $\rightarrow$  xml  $\rightarrow$  html5 (cordova ready)

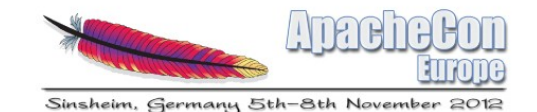

**CodeBusters** 

**Web based systems** 

## ApacheCon talks (extend)

• Adding detail view

**Rapid** 

• Adding favorite function base on html5 storage

Mobile

• Integrating rating service from codeBusters

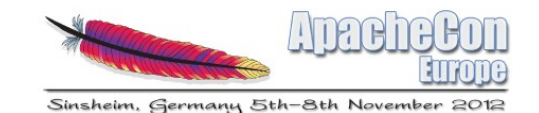

## ApacheCon HQ/codebusters

- Static html
- Problems with css reload
- Maybe to use an activity for each view fixes it

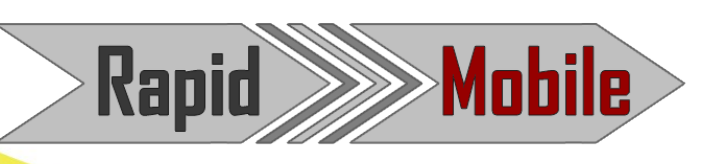

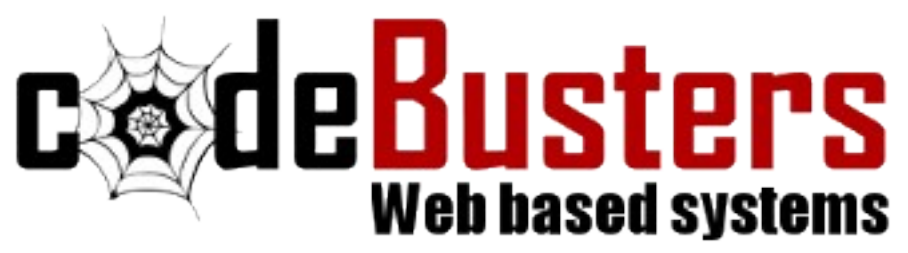

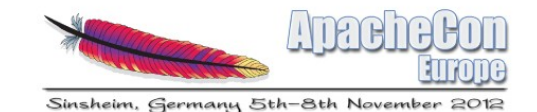

## Agenda

- Original use case
- Architecture  $-$  the big picture
- ApacheCon app in one week
- **RapidMobile setup in 10 min**

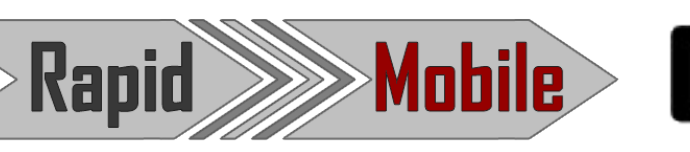

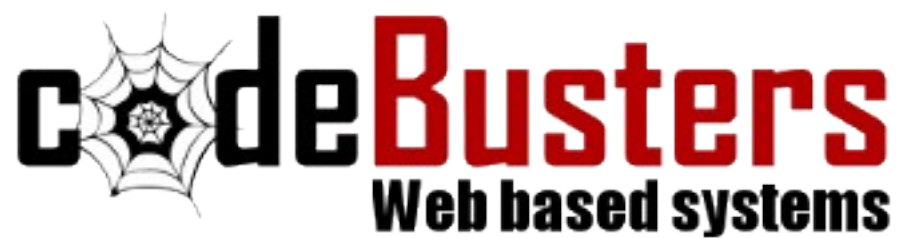

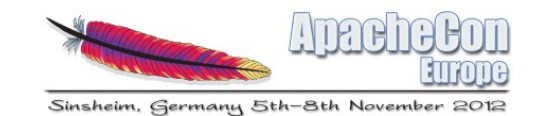

**Control Busters** 

- Install Apache Cordova Android
- Create an Android Application Project in eclipse.
- In the root directory of your project, create two new directories:
	- ✔ /libs

**Rapid** 

 $\sim$  asserts/www  $\rightarrow$  this will be overridden from cocoon genrated on

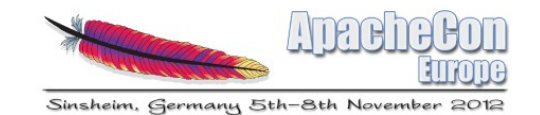

 $\mathbf{E}\otimes\mathbf{d}$  **Example 13** USE LETS

## Install Apache Cordova Android

- Copy cordova-2.0.0. is from your Cordova download earlier to assets/www
- Copy cordova-2.0.0.jar from your Cordova download earlier to /libs
- Copy xml folder from your Cordova download earlier to /res

Mobile

Rap

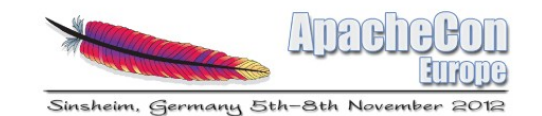

**Exactle Busters** 

## Install Apache Cordova Android

• Verify that cordova-2.0.0.jar is listed in the Build Path for your project. Right click on the /libs folder and go to Build Paths/ > Configure Build Path.... Then, in the Libraries tab, add cordova-2.0.0.jar to the project.

Mobile

• Refresh (F5) the Eclipse project

**Rap** 

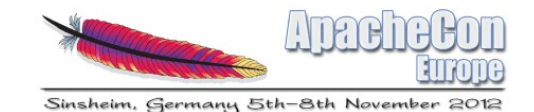

## Install Apache Cocoon v3

mvn archetype:generate -DarchetypeGroupId=org.apache.cocoon.archetype-block -DarchetypeArtifactId=cocoon-archetype-block -DarchetypeRepository=https://repository.apache.org/content/repositories /snapshots -DarchetypeVersion=3.0.0-beta-1-SNAPSHOT

mvn clean install jetty:run

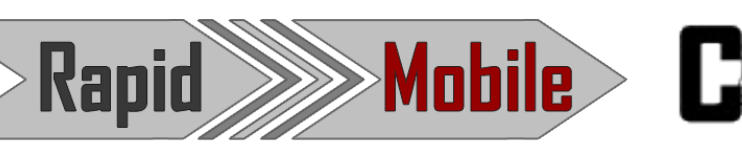

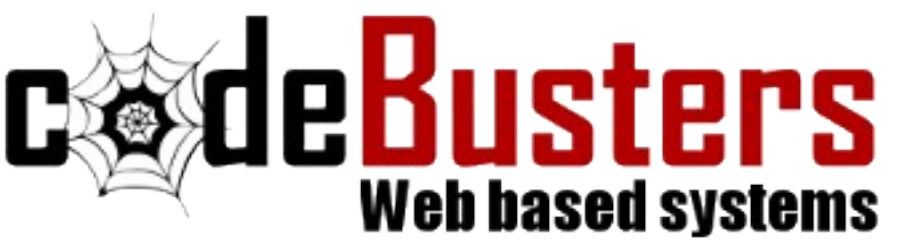

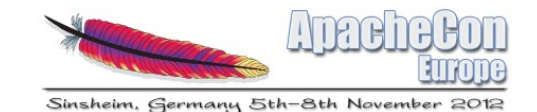

## Setup Jenkins

- Apt-get install jenkins
- Create new job
- Configure svn, ant and android sdk
- Configure cron

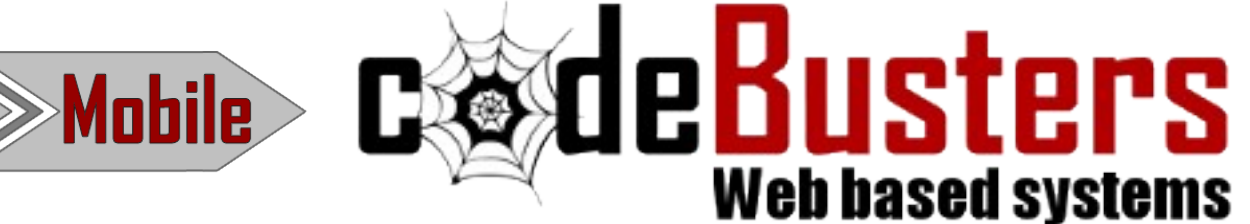

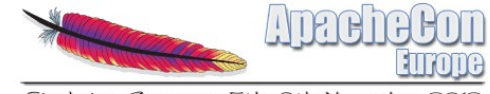

Sinsheim, Germany 5th-8th November

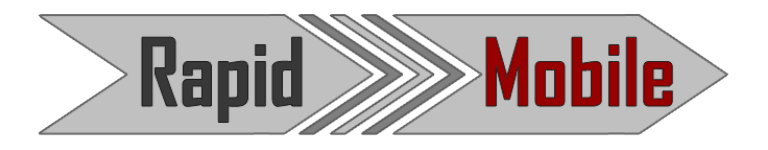

#### Thanks for the attention!

**Thorsten Scherler / Javier Puerto [thorsten@apache.org](mailto:thorsten@apache.org) / [javier@apache.org](mailto:javier@apache.org)**

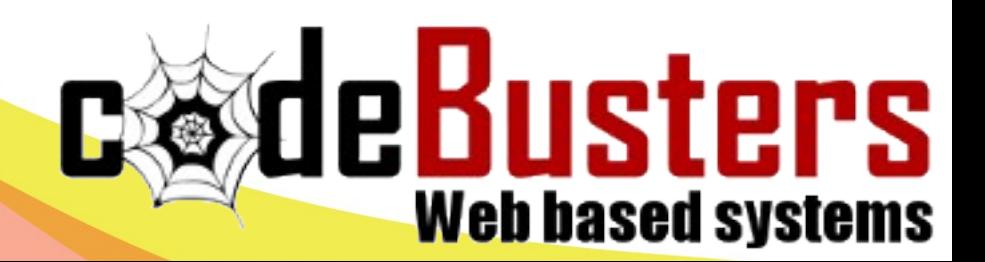